## **Oracle Utilities Network Management System** Release Notes

Release 1.10.0 **E18164-01**

June 2010

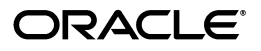

Oracle Utilities Network Management System Release Notes

E18164-01

Copyright © 2010, Oracle and/or its affiliates. All rights reserved.

This software and related documentation are provided under a license agreement containing restrictions on use and disclosure and are protected by intellectual property laws. Except as expressly permitted in your license agreement or allowed by law, you may not use, copy, reproduce, translate, broadcast, modify, license, transmit, distribute, exhibit, perform, publish, or display any part, in any form, or by any means. Reverse engineering, disassembly, or decompilation of this software, unless required by law for interoperability, is prohibited.

The information contained herein is subject to change without notice and is not warranted to be error-free. If you find any errors, please report them to us in writing.

If this software or related documentation is delivered to the U.S. Government or anyone licensing it on behalf of the U.S. Government, the following notice is applicable:

#### U.S. GOVERNMENT RIGHTS

Programs, software, databases, and related documentation and technical data delivered to U.S. Government customers are "commercial computer software" or "commercial technical data" pursuant to the applicable Federal Acquisition Regulation and agency-specific supplemental regulations. As such, the use, duplication, disclosure, modification, and adaptation shall be subject to the restrictions and license terms set forth in the applicable Government contract, and, to the extent applicable by the terms of the Government contract, the additional rights set forth in FAR 52.227-19, Commercial Computer Software License (December 2007). Oracle USA, Inc., 500 Oracle Parkway, Redwood City, CA 94065.

This software is developed for general use in a variety of information management applications. It is not developed or intended for use in any inherently dangerous applications, including applications which may create a risk of personal injury. If you use this software in dangerous applications, then you shall be responsible to take all appropriate fail-safe, backup, redundancy, and other measures to ensure the safe use of this software. Oracle Corporation and its affiliates disclaim any liability for any damages caused by use of this software in dangerous applications.

Oracle is a registered trademark of Oracle Corporation and/or its affiliates. Other names may be trademarks of their respective owners.

This software and documentation may provide access to or information on content, products, and services from third parties. Oracle Corporation and its affiliates are not responsible for and expressly disclaim all warranties of any kind with respect to third-party content, products, and services. Oracle Corporation and its affiliates will not be responsible for any loss, costs, or damages incurred due to your access to or use of thirdparty content, products, or services.

# **Contents**

## <span id="page-2-0"></span>**Contents**

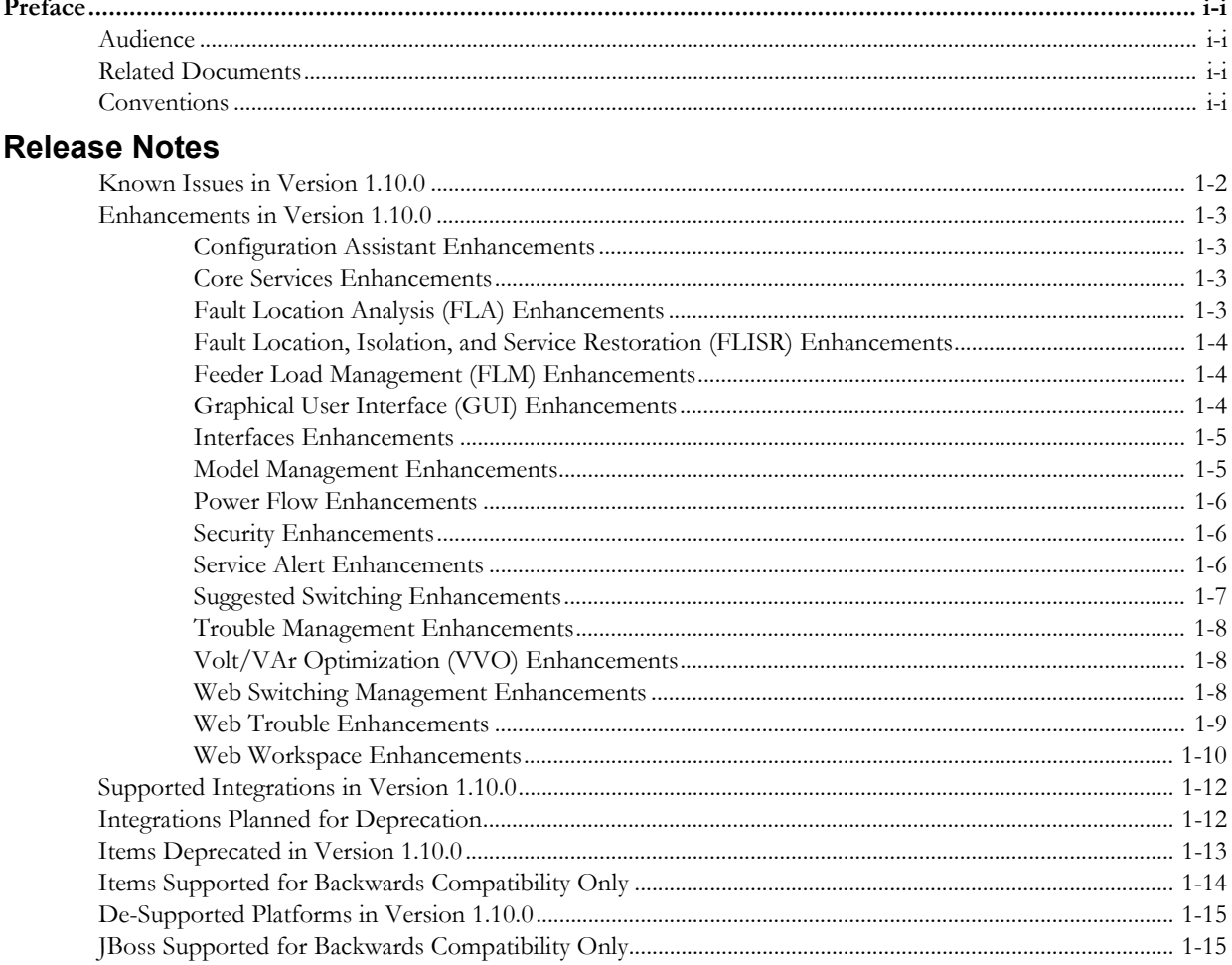

## **Preface**

<span id="page-4-0"></span>These release notes provide an overview of the known issues in Oracle Utilities Network Management System Release 1.10.0.

This preface contains these topics:

- **[Audience](#page-4-1)**
- **[Related Documents](#page-4-2)**
- **[Conventions](#page-4-3)**

## <span id="page-4-1"></span>**Audience**

Oracle Utilities Network Management System Release Notes is intended for anyone installing or using Oracle Utilities Network Management System Release 1.10.0.

## <span id="page-4-2"></span>**Related Documents**

For more information, see these Oracle documents:

- Oracle Utilities Network Management System Adapters Guide
- Oracle Utilities Network Management System Configuration Guide
- Oracle Utilities Network Management System Quick Install Guide
- Oracle Utilities Network Management System Installation Guide
- Oracle Utilities Network Management System User Guide

## <span id="page-4-3"></span>**Conventions**

The following text conventions are used in this document:

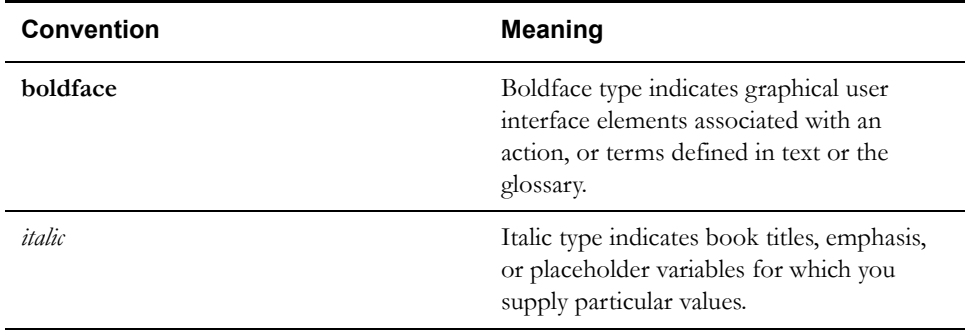

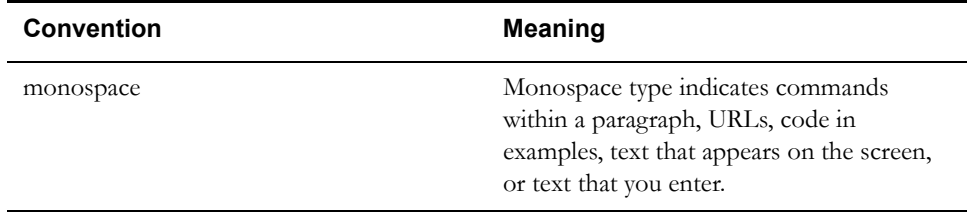

# **Release Notes**

<span id="page-6-1"></span><span id="page-6-0"></span>These release notes contain the following sections:

- **[Known Issues in Version 1.10.0](#page-7-0)**
- **[Enhancements in Version 1.10.0](#page-8-0)**
- **[Supported Integrations in Version 1.10.0](#page-17-0)**
- **[Integrations Planned for Deprecation](#page-17-1)**
- **[Items Deprecated in Version 1.10.0](#page-18-0)**
- **[Items Supported for Backwards Compatibility Only](#page-19-0)**
- **[De-Supported Platforms in Version 1.10.0](#page-20-0)**
- **[JBoss Supported for Backwards Compatibility Only](#page-20-1)**

## <span id="page-7-0"></span>**Known Issues in Version 1.10.0**

This section describes known issues in Oracle Utilities Network Management System Version 1.10.0.

#### **Number of violations displayed may not match number of violations in summary for Suggested Switching and Volt/VAr**

The number of detailed violations displayed in the results for both Suggested Switching and Volt/ VAr Optimization does not always match the number of violations listed in the summary for each feeder or each plan step.

This issue is being examined by Product Development. This can be tracked under Bug 9705097

#### **Duplicate/Empty data entries in Web Switching Management database extension tables**

The Web Switching Management database extension tables store the values for the majority of the text entry fields configured within the Web Switching Management application. These values are key-value pairings and the values are stored in one of four (int, double, string, date) columns within the record. In some cases, the value is not stored in the correct column within the database record. This does not appear to have any impact on the GUI displaying the correct data, but may make reporting difficult when accessing the data directly from the database. The application also sometimes stores the value for a field in more than one record within these extension tables, but it only reads from the record where the value is stored in the STRING\_VALUE field. The other records sometimes have empty values. This also makes reporting difficult.

This issue is being addressed by Product Development and can be tracked under Bug 9548782

## <span id="page-8-0"></span>**Enhancements in Version 1.10.0**

This section describes new and enhanced features in Oracle Utilities Network Management System Version 1.10.0.

## <span id="page-8-1"></span>**Configuration Assistant Enhancements**

#### **Move Power Flow configuration options to Configuration Assistant**

The system-wide Power Flow options previously were configured within a Power Flow application dialog and the settings were stored in a PFS\_RULES database table. These configuration options have been moved to the SRS\_RULES database table and are supported by Configuration Assistant to be more consistent with similar system-wide settings.

#### **Default Estimated Restoration Times**

A default Estimated Restoration Time (ERT) Calculator has been added that allows user to set System-Wide Default ERT values or specify restoration times based on control zone and device class of the event. This is similar to the Motif Default ERT Editor.

## <span id="page-8-2"></span>**Core Services Enhancements**

#### **Improve Performance of Power Flow Service**

The base power flow software has been reconfigured to achieve significant improvement in performance and allow DMS-based functions to effectively and efficiently operate on larger distribution models.

#### **Migrate JBoss from 4.2.3GA to 5.1.0GA**

The JBoss option for the Java application server has been upgraded to a more current version.

#### **Allow dynamic choosing of supported columns to display in Java-based tables**

For NMS Java-based tabular displays, this feature allows the user to choose or change which columns should be displayed. The user is able, by right-clicking on the column header, to select and de-select columns to be displayed in the table. Changes can be saved as part of user preferences.

## <span id="page-8-3"></span>**Fault Location Analysis (FLA) Enhancements**

#### **Allow User to Update Fault Location**

The FLA application provides an approximate location of conductor or cable faults based on its evaluation of fault relay data and other telemetry. This new feature allows the dispatcher to update that location based on the field information from the onsite crew. The user is able to update/ correct the fault distance to a reference device and the affected phases. In addition, this functionality allows the user to add a freeform note that can describe the fault location relative to non-distribution network items such as an intersection.

## <span id="page-9-0"></span>**Fault Location, Isolation, and Service Restoration (FLISR) Enhancements**

#### **Move FLISR GUI to Java**

The Fault Location, Isolation, and Service Restoration (FLISR) module previously only supported an X/Motif-based graphical user interface (GUI) to present results. FLISR now also supports a Java-based GUI.

#### **Integrate FLISR with Web Switching**

Initiating the FLISR functionality results in a set of switching steps that can be transferred to a SCADA system to physically implement. This new functionality allows the FLISR function to be enabled within the Web Switching Management module. The FLISR output (devices to be switched) will be transferred to Web Switching Management so that it can be reviewed in a familiar environment by the dispatcher before actually being implemented. If enabled, the FLISR output will be directly implemented and the results displayed in Web Switching Management application.

## <span id="page-9-1"></span>**Feeder Load Management (FLM) Enhancements**

#### **Support graphical plots of FLM forecast data**

This enhancement adds a graphical view of the data currently shown in the Feeder Load Management table so that the user can see the trends in the forecasted data visually, as well as via the existing tabular view.

#### **Add Default Filtering to Device Violations Table**

The Device Violations and Warnings table of the Feeder Load Management tool currently always displays all types of device warnings and violations. Various filtering options have been added to improve the usability of the Device Violations and Warnings table. The following filtering capability has been implemented:

- 1. Added mutually exclusive toggle button for warnings and violations filtering (All/Warnings/ Violations).
- 2. Add checkbox for warnings and violations types (All/Conductor/Power Transformer/ Distribution Transformer/Switch/Voltage/Back feed/Feeder Capacity/Feeder Imbalance) filters. The checkbox allows display of filtered data based on the filter(s) chosen.

#### **Configure tooltip display of all column data for an FLM row**

All of the FLM data is presentable in extensive tabular views. The tabular view can be crowded with many columns, making it hard for the dispatcher to easily pick out key data. Also, when the number of columns being displayed becomes large, it can be difficult to fit all that required data in a single window. This enhancement makes the FLM tabular displays configurable by the end user. A "balloon dialog" is utilized for showing hidden column information.

### <span id="page-9-2"></span>**Graphical User Interface (GUI) Enhancements**

#### **Trouble Info Calls View - Consolidate Date and Time columns**

The Date and Time columns are combined in the "Calls table". This facilitates sorting within that table. It is configurable to support backwards compatibility for existing customers who still may want the separate columns.

#### **Improve Java GUI icon consistency**

The icons for Web Call Entry, Web Callbacks, Storm Management, the Web Workspace Viewer, Service Alert, and Configuration Assistant have been updated to use the same Oracle icons that have been adopted for more recent features such as Feeder Load Management and Fault Location Analysis. Examples of icons that were not consistent across applications and have been updated include Search, Print, Target, Save, Add, and Delete.

#### **Replace Web Workspace Environment Manager with a Menu Bar and Toolbar**

Web Workspace has been made more consistent with the other Java modules by replacing the Environment Manager window with a Menu Bar of items at top of the Web Workspace display. Additionally, a toolbar has been added for the commonly used actions from the menus. The menu and toolbars are generic and also are used by the Web Workspace with Web Switching environment.

#### **Consolidate Crew Tool Windows**

Crew Actions, Crew List, and Crew Admin have been changed to a single window with menus and toolbars. A "View" menu has been added, with "Icons" and "List" as options. The "Icons" option will bring up the Crew Actions display, and the "List" option will display the Crew List. The Crew Administration functions also are available from this combined window.

#### **Change Event Details to use toolbar, not buttons**

The buttons displayed in Event Details have been changed to Oracle standard icons. A toolbar has been added to the top of the display and icons added to the existing "Menu" items. Also, a new menu item "Print Tab" for printing the current tab is supported.

## <span id="page-10-0"></span>**Interfaces Enhancements**

#### **IVR adapter change to identify service point for calls**

The IVR adapter has been modified to handle calls entered at the service point level. Other NMS modules such as Web Call Entry and functions such as Move Customer are likewise modified to track calls at the service point level.

#### **Migrate existing MultiSpeak adapters to be based on 4.0**

The previous MultiSpeak adapter was based on version 3.0. The adapter has been migrated to the latest MultiSpeak version, 4.0.

#### <span id="page-10-1"></span>**Model Management Enhancements**

#### **Extend Modeling to Support Deeper Models**

Deep models that include transmission cause many problems in the NMS system with performance and message sizes. However, disconnected models force operators to manually open distribution breakers to mimic transmission outages. This enhancement links the two disconnected models to support transmission outages automatically.

#### **Minimize Model Post-processing required for DMS**

In previous releases, various post model processing existed to support the DMS functionality. The Model Workbook contained general GIS to NMS model mapping of object and attributes. The Power Flow Workbook extended the NMS model to include additional attributes required for certain DMS functionality within the NMS. These two information specifications have been merged into one workbook and eventually will merge into one process.

## <span id="page-11-0"></span>**Power Flow Enhancements**

#### **Move Power Flow GUI to Java**

Previously Power Flow used an X/Motif-based graphical user interface (GUI) to present results. Power Flow has been transitioned to a Java-based GUI. The X/Motif-based GUI is no longer supported.

#### <span id="page-11-1"></span>**Security Enhancements**

Oracle continues to evolve its cyber security to insure that customers have the assurance that their Oracle product installations adhere to the highest security levels possible. The security changes to NMS Release 1.10 reflect this objective.

#### **Modify ISIS to allow 2048 socket connections per process**

ISIS had a limit of 1024 socket connections per process, which required running two separate NMS application servers to support large numbers of X/Motif application users. ISIS traffic between application servers was considered a security risk, and therefore ISIS now supports 2048 connections to remove the need for separate application servers.

#### **Utilize Oracle-sanctioned encryption scheme for RMI calls**

The encryption and authentication around the Java application server traffic has been improved. In particular, EJB methods are protected to ensure that they cannot be run without proper authentication.

#### **Drop support for NMS-stored passwords**

This feature removes support for NMS user passwords in the database and replaces it with integration to LDAP server capability installed at each customer NMS installation.

#### **Use BIND variable for any Dynamic SQL that handles user input**

Some code uses user input data in dynamic SQL statements. This poses a security threat and can be exploited using SQL injection. All SQL statements that contain user input data now use bind variables to mitigate this risk.

## <span id="page-11-2"></span>**Service Alert Enhancements**

#### **Storms affecting Control Zones**

For customers using both the Storm Management and Service Alert modules, it is possible to notify personnel when a control center, district, or other control zone is declared to be a part of a named storm or when it is no longer a part of a named storm.

#### **Planned Outage is Started / Restored**

Additional support has been included for generating Service Alert notifications when a planned outage is started or restored. These notifications support similar options to unplanned outages, in that they are configurable for a large number of customers, for a number of critical customers, or for a specific customer. The following requirements have been covered:

- Planned Outage is Started
- Planned Outage Affecting Critical Customers is Started
- Planned Outage Affecting Specific Customer is Started
- Planned Outage is Restored
- Planned Outage Affecting Critical Customers is Restored
- Planned Outage Affecting Specific Customer is Restored

#### **Unplanned Outage Affecting Critical Customers is Restored**

Currently notifications can be configured for an unplanned outage being restored if it is affecting a large number of customers or for a specific customer. Support has been added for a similar restoration notification for an unplanned outage affecting critical customers.

#### **Estimate Restoration Time (ERT) updates for Outages**

New functionality is available for generating Service Alert notifications when the ERT of an unplanned outage is manually changed. The following requirements have been covered:

- ERT Update for Unplanned Outage
- ERT Update for Unplanned Outage Affecting Critical Customers
- ERT Update for Unplanned Outage Affecting Specific Customer

#### **Planned Outage is Scheduled**

New functionality is available for generating Service Alert notifications when a planned outage is being scheduled. These notifications are configurable for a large number of customers, for a number of critical customers, or for a specific customer. The following requirements have been covered:

- Planned Outage is Scheduled
- Planned Outage Affecting Critical Customers is Scheduled
- Planned Outage Affecting Specific Customer is Scheduled

#### **Planned Outage is Cancelled**

A new notification triggering condition has been added for when a planned outage is cancelled. It will be triggered when the master switching job has been cancelled (went into W-CNL state). These notifications are configurable for a large number of customers, for a number of critical customers, or for a specific customer. The following requirements have been covered:

- Planned Outage is Cancelled
- Planned Outage Affecting Critical Customers is Cancelled
- Planned Outage Affecting Specific Customer is Cancelled

#### **Critical customers notifications configurable type**

Service Alert supports notifications that affect critical customers, as defined by critical customer types. These now are configurable to allow selection of one or more critical customer types for a given notification type, rather than always including all critical customer types in the calculation.

#### <span id="page-12-0"></span>**Suggested Switching Enhancements**

#### **Move Suggested Switching GUI to Java**

This new functionality provides a Java-based GUI to access and use the Suggested Switching application and replaces the X/Motif-based GUI. The new interface presents the user with an intuitive self-guided series of steps to allow the user to select their switching objective, constraints, and profile. A resulting set of candidate switch plans is then presented, allowing the user to examine step details and any potential violations. Finally, the user is able to insert the desired steps into a new or existing switch plan for execution.

#### **Suggested switching will prioritize candidate devices**

This enhanced functionality employs a priority-based algorithm. A feeder is mathematically split based on the total amount of loads to be transferred. Performance indices are then computed for each pickup feeder or tie switch. Each performance index category is scaled by a weighting factor. The weighting factors reflect the user's desired ranking of preferred feeders or tie switches. The

performance indices help to sort out the differences between various feeders and help in determining which feeders are most appropriate.

#### <span id="page-13-0"></span>**Trouble Management Enhancements**

#### **Cancel calls by call ID, track reason**

This enhancement allows a user to cancel a specific call. This is done from the Call History window in Web Call Entry by selecting an active call from the Call History table and selecting the new "Cancel Call" toolbar icon. The user will then be provided with a dialog that displays a text area to enter a comment. A new call would be submitted that includes the call ID from the selected Call History row, the comment from the popup cancel call confirmation dialog, and a cancel call trouble code. The new call will have its own call ID and will be available via Call History.

#### **JMService change to add ability to identify service point for calls**

When the same account has multiple meters served by the same supply node, the ability to identify a unique service point for a call was difficult. No way existed to indicate the specific meter affected. When this situation happened, an error in reporting occurred where all of the customers for that account number are counted rather than just the one that is affected. A new column has been added to the "customers" view to serve as the unique identifier for a particular customer.

#### **Set generic fields in Event Details**

Some utilities request crews from their mobile system. To indicate the type of crew being requested, additional fields can be added to the Event Details window. A trigger can be added that the mobile adapter (interface between the mobile system and OMS) can recognize as a request. The ability to display, modify, and save generic event fields has been added to Event Details. This is supported in both the Web Trouble and Trouble Management versions of Event Details.

## <span id="page-13-1"></span>**Volt/VAr Optimization (VVO) Enhancements**

#### **Move Volt/VAr Optimization GUI to Java**

Volt/VAr Optimization previously used an X/Motif-based graphical user interface (GUI). Volt/ VAr Optimization has been transitioned to a Java-based GUI. The X/Motif-based GUI is no longer supported.

## <span id="page-13-2"></span>**Web Switching Management Enhancements**

#### **Link events to steps and maintain this link during cut and paste operations**

When recording a switching step into a sheet, steps could be recorded into the wrong sheet. If that step associates an event to the sheet, there existed no way to disassociate it from the sheet even when the step was moved. This enhancement makes it possible to move steps and have their related events move with them. Restoration steps are accounted for as well. When a restoration step is recorded into a switching sheet where the restored event is not associated to the sheet, then a Manual association is created for that event to the sheet.

#### **Add a delete option for switching sheets**

The configured state of "Deleted" has been added to the switching sheet list of states. Switching sheets now become "soft" deleted and not "hard" deleted. This option's sensitivity is the same as what was defined for the X/Motif-based Switching Management. Switching sheets cannot be deleted once they have been scheduled.

#### **Add capability to move crew to device during step instruction**

A feature already existed where a "to-device" event could be altered. This enhancement will cause any of the currently dispatched crews to move to that device. Thus, as instructed steps are

provided to crews, the symbol for that crew will move to the device on the viewer that the crew was being directed to deal with. As steps are completed, a new "to-device" will be determined based on the remaining determined but non-complete switching steps. Once all of the steps are complete, the crew will then be either moved back to the master device or left at the previously operated device. This feature is configurable based on customer preference.

#### **Add capability to manually increment the sheet version**

Currently sheet versions are checked in and incremented based on state transition changes and step changes. With this new feature, the user has the option of manually incrementing the version of a sheet.

The "check-in" icon in the status bar is now user selectable so that they can check in a version. When edits are made to text fields, then the version will be incremented by one and left in edit mode. The ability to specify which text fields cause a new version to be created is configurable.

#### **Show Study Steps differently based on real-time or study mode**

A user can partially complete a switching sheet in real-time mode and then go into study mode and continue to execute it. However, the "Status" value for the step is identical to that of real-time mode. This feature prepends any study mode state transitions with the text "ST". This text value is configurable based on utility preferences and language translation.

#### **Execute blocks of steps in parallel**

This feature enables blocks containing more than one step with the same names to be executed in parallel. With this ability to execute blocks in parallel, an operator could direct one crew through a set of steps in one block and another crew through a set of steps in another block. This feature will provide the operator with a bit more flexibility when executing switching steps and correlates more closely with their actual business processes.

#### **Add a version of the Operation Outcome into the switching step**

An Operation Outcome (Details) column has been added within Web Switching Management that indicates how a device operation impacts the mode. New messages will include "Energize/Deenergize", "Make/Break" and "Parallel/Loop". This new text will be recorded into the step once the step is added to the switching sheet. The new column is editable so that the text can be hand manipulated after the fact.

#### **Add ability to change event Begin and Restore times from switching step**

Web Switching now provides the capability to alter completed times for steps and have those times update related events. The steps would have to be related to the events. This change provides an alternative way to do Outage Correction for switch sheet events.

#### **Add capability of completing digital measurement step instructions**

A command has been added that allows the user to update a digital status from Web Switching and/or the Web Workspace Control Tool. Instruct flags and switch step statuses still follow the existing flows for SCADA device statuses.

#### **Support word wrapping in the Steps Table**

The Web Switching Management Steps table used a tree table user interface (UI) component that did not support variable height rows. As a result it did not support the ability for the data in a row/cell to word wrap. This UI component has been modified to support word wrap.

#### <span id="page-14-0"></span>**Web Trouble Enhancements**

#### **Damage Assessment**

A new ability has been added to record Damage Assessment information in Web Trouble. It is possible to associate Damage Assessment information with an event or a device (which may have no active associated event). Multiple Damage Assessments can be entered/updated for an event,

and there are visual indicators in the Viewer and Work Agenda when Damage Assessment has been recorded. Estimated repair times are calculated based on reported damage and affect the calculation of system-generated ERTs.

#### **Dispatch Info > Ability to suspend crew**

New GUI elements have been added to the Crew Actions tool to allow operator to suspend a crew that is either en route or already on-site.

#### **Update ERT for all selected events**

When one or more events are selected in Work Agenda, the user can bring up a dialog and enter a new estimated restoration time (ERT) value that will be assigned to all selected events (some event types for which ERT is not applicable or should not be modified from Work Agenda will be excluded). This is available for both Motif Trouble Management and Web Trouble.

#### **Work Agenda - Running CMI (Customer minutes of interruption)**

The ability to display a Customer Minutes Interrupted (or Customer Hours Interrupted) value has been added to Web Trouble module's Work Agenda. It functions similarly to the CMI column currently available in the Trouble Management Work Agenda, with the addition of also supporting CHI as a configuration option.

#### **Support Crew Status of On/Off Shift vs. Active/Inactive**

Support has been added for storing and displaying whether a specific crew is "on shift" or "off shift". The on shift/off shift status of a crew can be changed via new actions in the Crew Actions tool. This allows pre-assigning work to an active crew that is off shift.

#### **Trouble Code Editor**

If an erroneous trouble code such as Wire Down is reported, the event can receive an incorrect priority. The user now is allowed to edit the Trouble Codes for a call. This can be done from the Trouble Info window by selecting a call from the Calls table. The user will be provided the set of dropdowns similar to Web Call Entry to correct the trouble codes for the call, and the event clues will be updated as a result.

#### **Event Details > Copy Event Details to Partial Restoration Events**

This new feature will allow a user to copy case notes and other details for the currently loaded event in the WebTrouble Event Details to all related partial restoration events.

#### **Support Dispatched Time and Arrived Time in Event Details Crew Contact table**

This new feature adds new columns to the "En Route/Onsite Crews" table in Web Event Details for en route and arrival times. En route time is the time at which the crew was set en route to the event and the arrival time is the time at which the crew arrived on site (empty if the crew has not arrived yet).

#### <span id="page-15-0"></span>**Web Workspace Enhancements**

#### **Improve SCADA display in Java viewer**

Currently the Java Viewer displays average Amps and kV as labels next to SCADA devices. The Viewer is cluttered and the measurements are impossible to see when there are more than a couple of SCADA devices next to each other. This feature allows the user an option to see all SCADA measurements in a balloon dialog when a SCADA device is selected.

#### **Add Power Flow results to Look Ahead**

The ability to see Power Flow results has been added to the Web Workspace Look Ahead tool. If a user indicates intent to operate a device, the resulting impact to the power flow can be displayed, including an indication of any violations.

#### **Commissioning Devices Tool**

A new "Commissioning Tool" dialog has been added to the Web Workspace Viewer. This dialog presents similar information to the user as the Operator's Workspace Commissioning Tool, but includes ease-of-use features to enhance productivity.

#### **Enforce gang-operated devices in Web Workspace Control Tool**

This new feature prevents the user from phase-operating a device in the network model using the Web Workspace Control tool if the device physically can only be gang-operated (all phases operated).

#### **Always display all broadcast clues**

Previously incidents and associated symbols were displayed "on demand" for a particular device in Web Workspace. This new feature now displays any "clue" symbols automatically.

#### **Add Automatic Vehicle Locator (AVL) Support to Web Workspace/Web Trouble**

Support has been added to the Web Workspace Viewer to be able to map crews at their X,Y coordinates if a utility has Automatic Vehicle Location (AVL) integration. This feature will then display the crew at their actual location when they are en route, rather than at the predicted outage device location.

#### **View Areas**

Functionality has been added to Web Workspace to support the definition and deletion of view areas. A view area is an area of the model defined by a rectangle, for a particular coordinate system. This feature allows the saving of the current display area of the Viewer, at the current zoom level, as a view area. That user or other users can later search for and navigate directly to that view area.

#### **Have multiple Work Agendas open**

The ability to have multiple Work Agendas open within one login session has been added to Web Workspace. The additional Work Agendas will be subscribed at the same level as the original Work Agenda and any other tools. However, each Work Agenda can have its own dynamic sorts and applied filters. Selected events are shared across the Work Agendas.

## <span id="page-17-0"></span>**Supported Integrations in Version 1.10.0**

The following integrations are supported in this version of Oracle Utilities Network Management System:

#### **Oracle Utilities Product Integrations**

- Mobile Workforce Management (MWM) 1.5.0
- Oracle Utilities Business Intelligence (OUBI) 2.2.1

#### **Additional Integrations**

- BI Publisher (version 10.1.3.4)
- Oracle Discoverer 1.1
- Business Objects X1, R2
- Smallworld 3.x, 4.x
- Intergraph 9.3.x
- ESRI 9.0, 9.1, 9.2, 9.3
- IBM WebSphere MQ 7

## <span id="page-17-1"></span>**Integrations Planned for Deprecation**

The following integrations will be deprecated in a future release of Oracle Utilities Network Management System.

- Business Objects
- IBM WebSphere MQ-based Adapters

## <span id="page-18-0"></span>**Items Deprecated in Version 1.10.0**

The following items are deprecated in this version of Oracle Utilities Network Management System for all customers.

#### **X/Motif version of Power Flow Extensions**

The previous X/Motif-based displays for the Power Flow application are no longer supported. Java-based displays have been created or augmented to provide comparable functionality.

#### **X/Motif version of Suggested Switching**

The previous X/Motif-based displays for the Suggested Switching application are no longer supported. Java-based displays have been created or augmented to provide comparable functionality. These displays are only compatible with the newer Java-based Web Switching Management application and database tables, not with the older X/Motif-based Switching Management application.

#### **X/Motif version of Volt/VAr Optimization**

The previous X/Motif-based displays for the Volt/VAr Optimization application are no longer supported. Java-based displays have been created or augmented to provide comparable functionality. These displays are only compatible with the newer Java-based Web Switching Management application and database tables, not with the older X/Motif-based Switching Management application.

## <span id="page-19-0"></span>**Items Supported for Backwards Compatibility Only**

The following items are only supported in version 1.10.0 for backwards compatibility for existing customers that are upgrading to this version. These items will be deprecated in a future release of Oracle Utilities Network Management System for all customers. These items are not available in version 1.10.0 for new Oracle Utilities Network Management System customers. New customers must deploy the Java-based modules that provide comparable functionality, as described below.

#### **Operator's Workspace Deprecation**

The X/Motif-based Operator's Workspace module is supported for backwards compatibility for upgrading customers only and will be deprecated in a future release for all customers. The Javabased Web Workspace module provides comparable functionality and must be used by new customers.

#### **Trouble Management Deprecation**

The X/Motif-based Trouble Management module is supported for backwards compatibility for upgrading customers only and will be deprecated in a future release for all customers. The Javabased Web Trouble module provides comparable functionality and must be used by new customers.

#### **X/Motif-based Switching Management Deprecation**

The X/Motif-based displays and database tables associated with Switching Management are supported for backwards compatibility for upgrading customers only and will be deprecated in a future release for all customers. The Java-based displays and database tables associated with Web Switching Management provide comparable functionality and must be used by new customers.

#### **X/Motif-based SCADA Extensions Deprecation**

The X/Motif-based displays associated with SCADA Extensions and accessed via Operator's Workspace are supported for backwards compatibility for upgrading customers only and will be deprecated in a future release for all customers. The Java-based displays associated with SCADA Extensions and accessed via Web Workspace provide comparable functionality and must be used by new customers.

#### **X/Motif-based AMR Adapter Deprecation**

The X/Motif-based displays associated with the AMR Adapter and accessed via Trouble Management are supported for backwards compatibility for upgrading customers only and will be deprecated in a future release for all customers. The Java-based displays associated with the AMR Adapter and accessed via Web Trouble provide comparable functionality and must be used by new customers.

#### **X/Motif-based Fault Location, Isolation, and Service Restoration Deprecation**

The X/Motif-based displays associated with Fault Location, Isolation, and Service Restoration are supported for backwards compatibility for upgrading customers only and will be deprecated in a future release for all customers. The Java-based displays associated with Fault Location, Isolation, and Service Restoration provide comparable functionality and must be used by new customers.

## <span id="page-20-0"></span>**De-Supported Platforms in Version 1.10.0**

The following platforms are not supported by this version of Oracle Utilities Network Management System:

- HP PA-RISC (All versions)
- IBM AIX 5.3 (All 5.x versions)
- Oracle RDBMS 10g
- Internet Explorer 6
- Windows Vista

## <span id="page-20-1"></span>**JBoss Supported for Backwards Compatibility Only**

The JBoss application server is only supported in version 1.10.0 for backwards compatibility for existing Oracle Utilities Network Management System customers that are upgrading to this version. The JBoss application server as a supported platform will be deprecated in a future release of Oracle Utilities Network Management System for all customers. The JBoss application server is not supported in version 1.10.0 for new Oracle Utilities Network Management System customers. New customers must deploy the Oracle WebLogic Server for their Java application server.